BIGBOSS 口座開設マニュアル

## 口座開設マニュアル - Open Account Manual -

# BIGBOSS

# 追加口座開設の方は当マニュアル P10~をご参照下さい。

外国為替取引はすべての投資家に適しているわけではない高水準のリスクを伴います。レバレッジは一層大きなリスクと損失の可能性を生み出します。外国為替取引を決定する前に、投資目的、経験の程度および リスクの許容範囲を慎重に考慮してください。当初投資の一部または全部を失うことがあります。したがって損失に耐えられない資金投資をしてはなりません。外国為替取引に関連するリスクを検討し、疑義があると きは中立的な財務または税務アドバイザーに助言を求めてください。

(C) FinalCashBack All rights reserved.

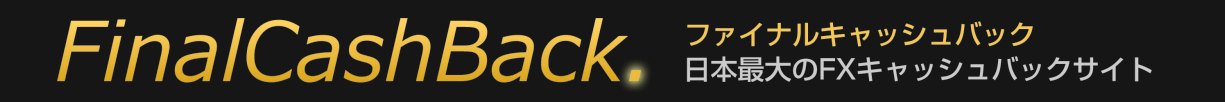

### BIGBOSS 口座開設マニュアル

# プライベートブラウズでの口座開設をお勧めいたします。

より確実に FinalCashBack の口座認証に成功するよう、口座開設は各種ブラウザのプライベートブラウジングで行うことをお勧めいたします。

プライベートブラウザを使い FinalCashBack にアクセスし、口座開設リンクをクリックしてお進み下さい。

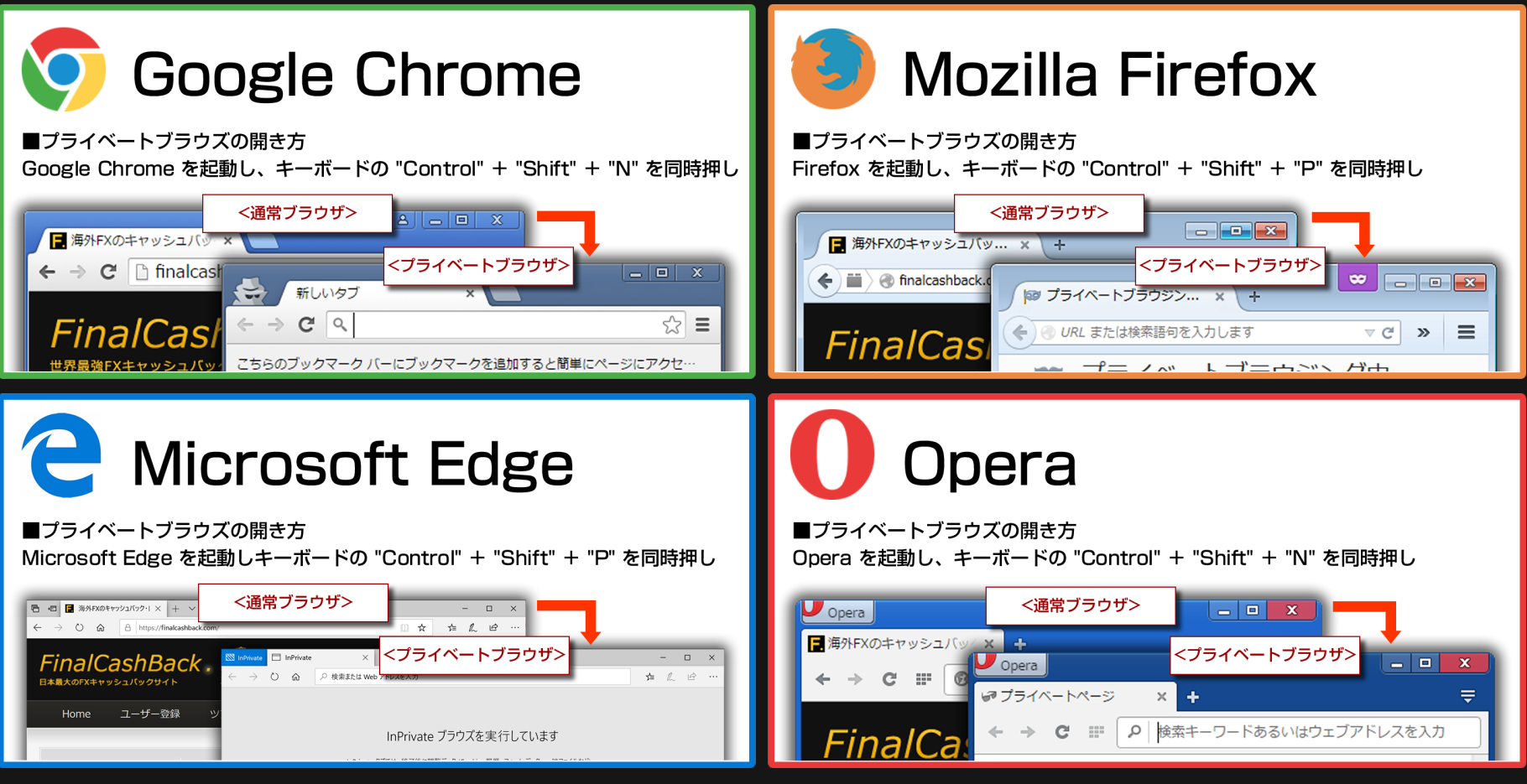

プライベートブラウズを使わない場合は、口座開設前にお使いのブラウザの Cookie を必ず削除してください。

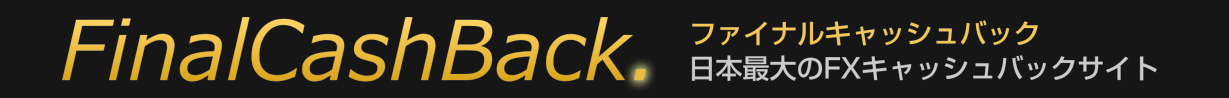

# FinalCashBack のサービスを受ける為の要注意事項

# ①口座の開設は必ず指定のリンクから行って下さい。

指定リンクを通さず開設された口座ではキャッシュバックをはじめとする全てのサービスを受ける事ができません。

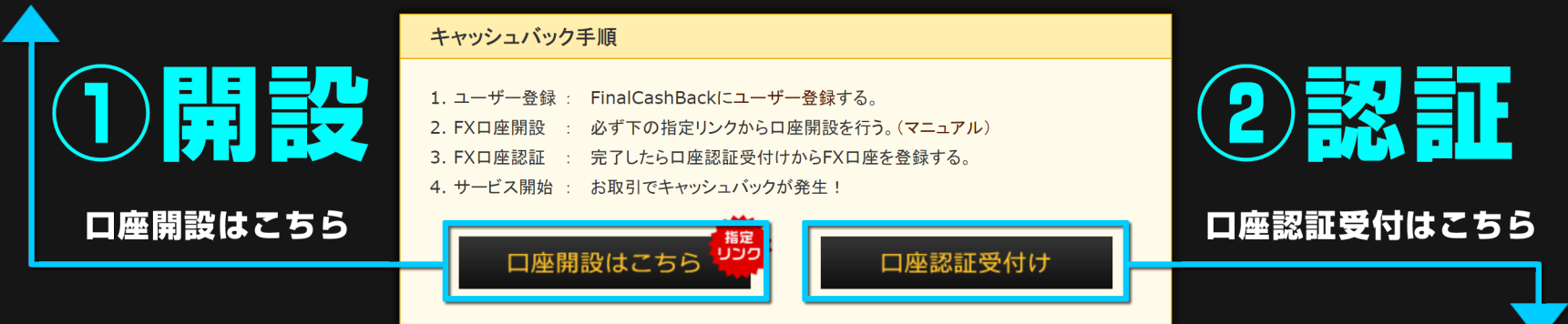

# ②口座開設後は必ず口座認証手続きをお願いします。

指定リンクから口座を開設した段階ではまだキャッシュバックが発生いたしません。

キャッシュバックを受け取るには開設した口座が FinalCashBack に認証される必要があります。

### 追加口座開設で複数の口座を保有した場合も、その都度口座認証手続きが必要です。

※口座開設リンク、口座認証受付けリンクがある上のキャプチャ画面は、FinalCashBack サイト内にある各 FX 会社のバナーをクリックして開くページにあります。

# FinalCashBack. **JARANARY**

### BIGBOSS 口座開設マニュアル

各 FX 会社の口座開設は FinalCashBack サイトにあるリンクを経由して手続きを行って下さい。 それ以外から口座開設をされた場合、FinalCashBack の全てのサービスを受ける事が出来ません。

FinalCashBack トップページからご希望の FX 会社ロゴをクリックします。 アンファインスタックトンにある [ 口座開設はこちら ] をクリックします。

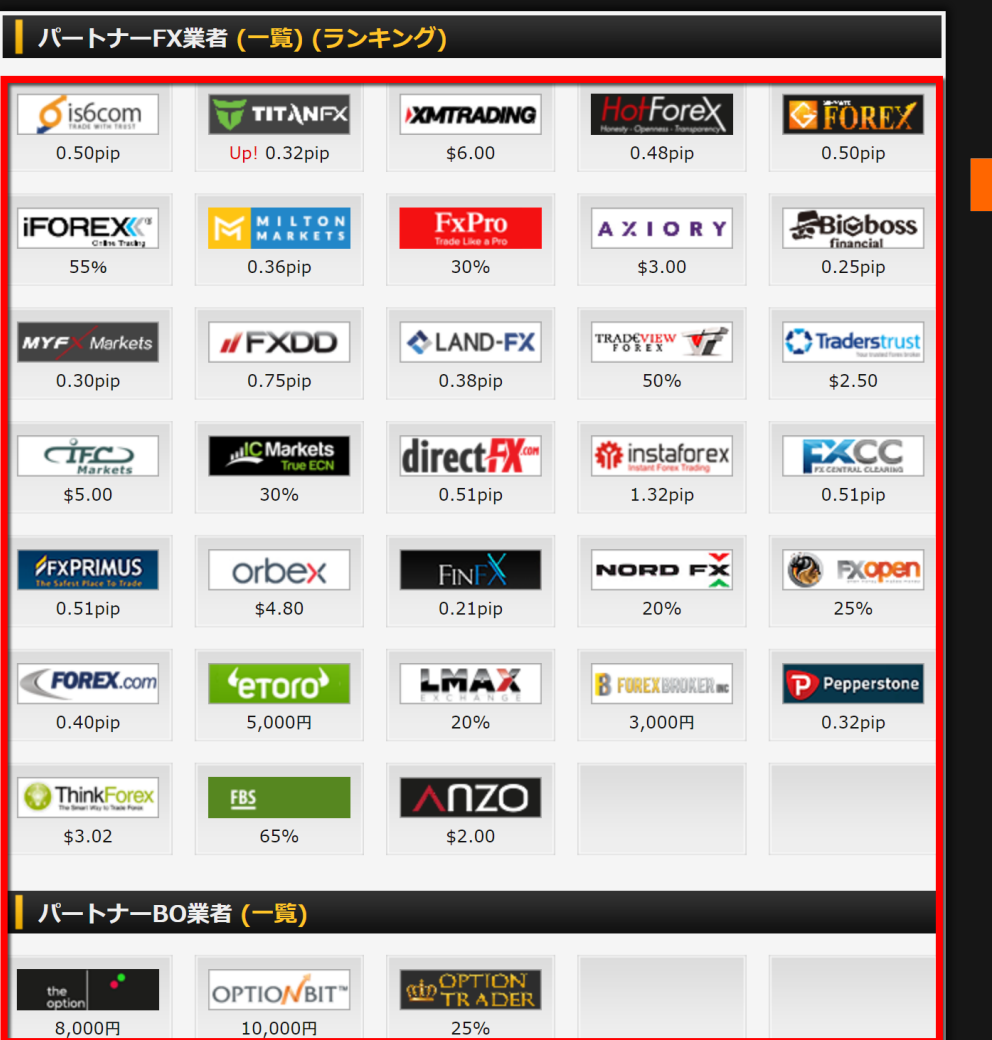

### キャッシュバック手順 1. ユーザー登録: FinalCashBackにユーザー登録する。 2. FX口座開設 : 必ず下の指定リンクから口座開設を行う。(マニュアル) 3. FX口座認証 : 完了したら口座認証受付けからFX口座を登録する。 4. サービス開始: お取引でキャッシュバックが発生! 指定 פכט 口座開設はこちら 口座認証受付け

### ■既に口座を開設済みで追加口座をご希望の場合。

既にお持ちの口座が FinalCashBack で認証されている口座である、ないに関らず どなたでもマイページから追加口座を申請する事で FinalCashBack 認証口座を 開設する事が可能です。 詳しくは当マニュアル P10~からご覧下さい。

# **FinalCashBack.** FRATALLAND

### 下のような BIGBOSS 公式サイトが開きます。緑色のボタン [ 新規口座開設 ] をクリックしてください。

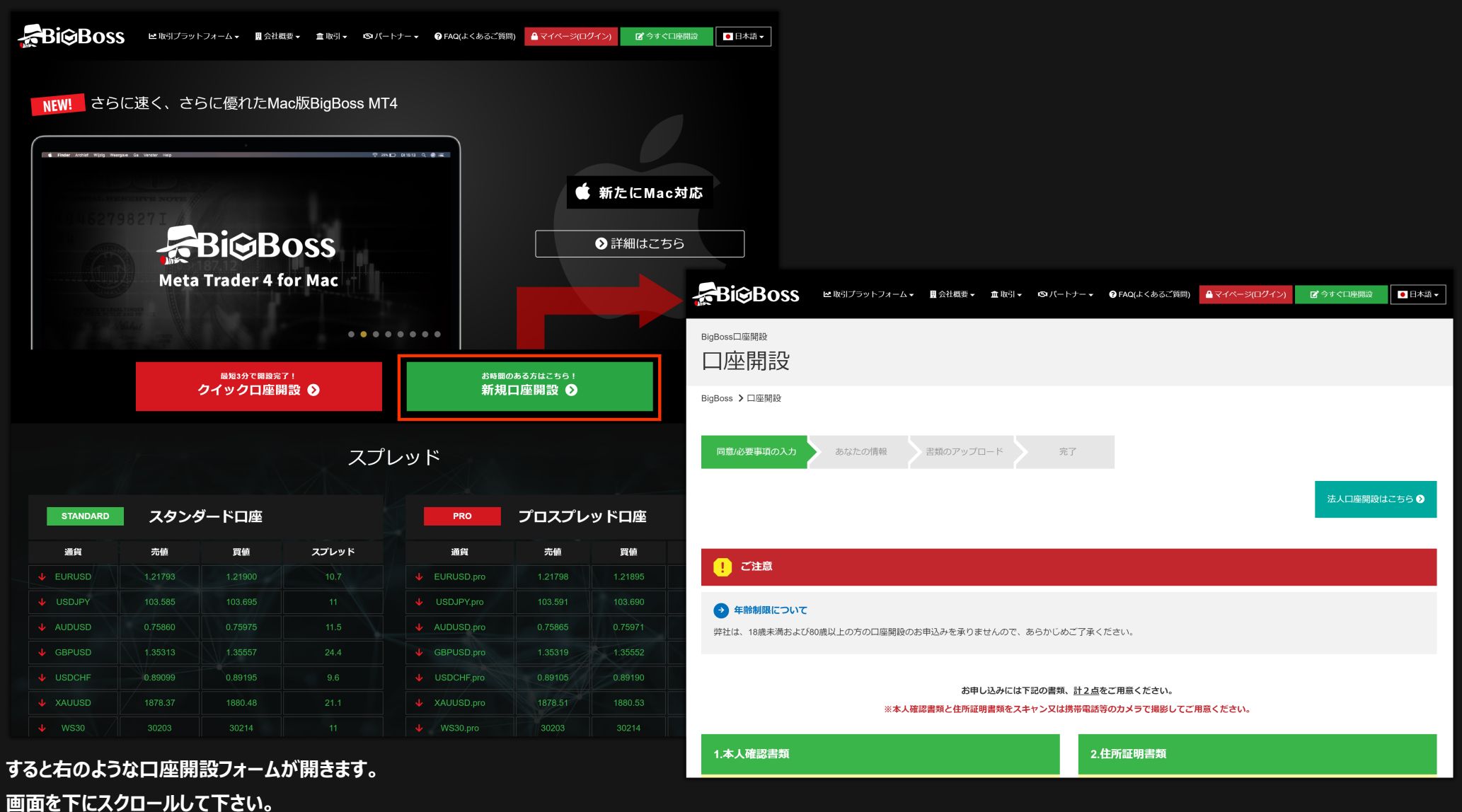

# **FinalCashBack. JARALAREADEX**

1.本人確認書類

ご用意ください。

■パスポート

■運転免許証

■住民基本台帳カード

■顔写真付きマイナンバーカード(通知カードを除く)

(具体例)

マニュアル制作日:2020/12/25

### BIGBOSS 口座開設マニュアル

スクロールすると、画面下部に入力フォームがあります。 フォームに必要事項を入力/選択して下さい。

注意

※本人確認書類と住所証明書類はそれぞれ別の書類が必要となります。 ※住所証明書類は発行から3ヶ月以内、あるいは、有効期限がある場合は有効期限内である必要があります。 ※マイナンバーカードをご提出される場合、表面の画像が必要です。裏面記載の個人番号等は不要です。 ※画像が不鮮明で文字が読めない場合や、画像がモザイク等で加工されている場合には受理できません。 ※書類に不備等がございました場合には、弊社サポートデスクからメールにて書類再送のお願いをいたします。 ※書類提出後3カ月以内に、再提出いただけない場合には、口座開設の申請を破棄させていただだきます。

公的機関から発行された証明書で、顔写真、氏名、有効期限の3点が確認できるものを

#### 書類についてのお願い

1つの書類を多重に送信してしまう例が多発しております。 書類審査に際して、 異なる2種類の書類提出が必須となりますので、ご理解とご協力をよろしくお願いいたします。

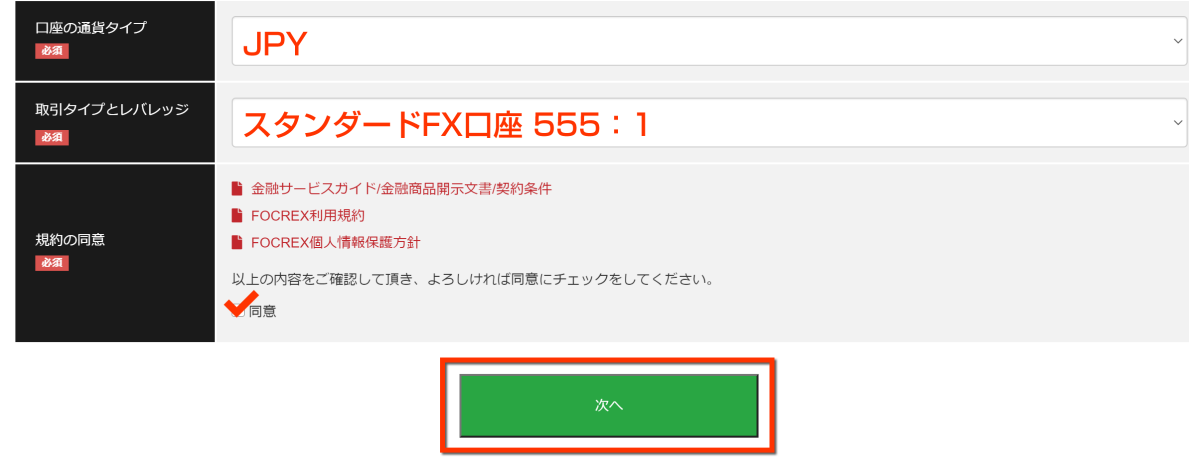

お申し込みには下記の書類、計2点をご用意ください。 ※本人確認書類と住所証明書類をスキャン又は携帯電話等のカメラで撮影してご用意ください。

2.住所証明書類

■住民票 (3ヶ月以内に発行)

■公共料金明細書 (3ヶ月以内に発行)

■住民基本台帳カード(有効期限内)

■金融機関からの文書 (3ヶ月以内に発行)

■その他公的機関からの書類 (3ヶ月以内に発行)

(具体例)

氏名、現住所、発行日の3点が確認できるものをご用意ください。

■健康保険証 (裏面に住所記載の場合は裏面も要添付 有効期限内)

■顔写真付きマイナンバーカード(通知カードを除く)(有効期限内)

口座の通貨タイプ 取引タイプとレバレッジ を選択後 [ 次へ ] をクリックします。

# FinalCashBack. **JARANG AREXARY ARTISTS**

### BIGBOSS 口座開設マニュアル

### すると口座開設フォームが開きます。下を参考に必要事項を入力後 [ 次へ ] をクリックしてください。

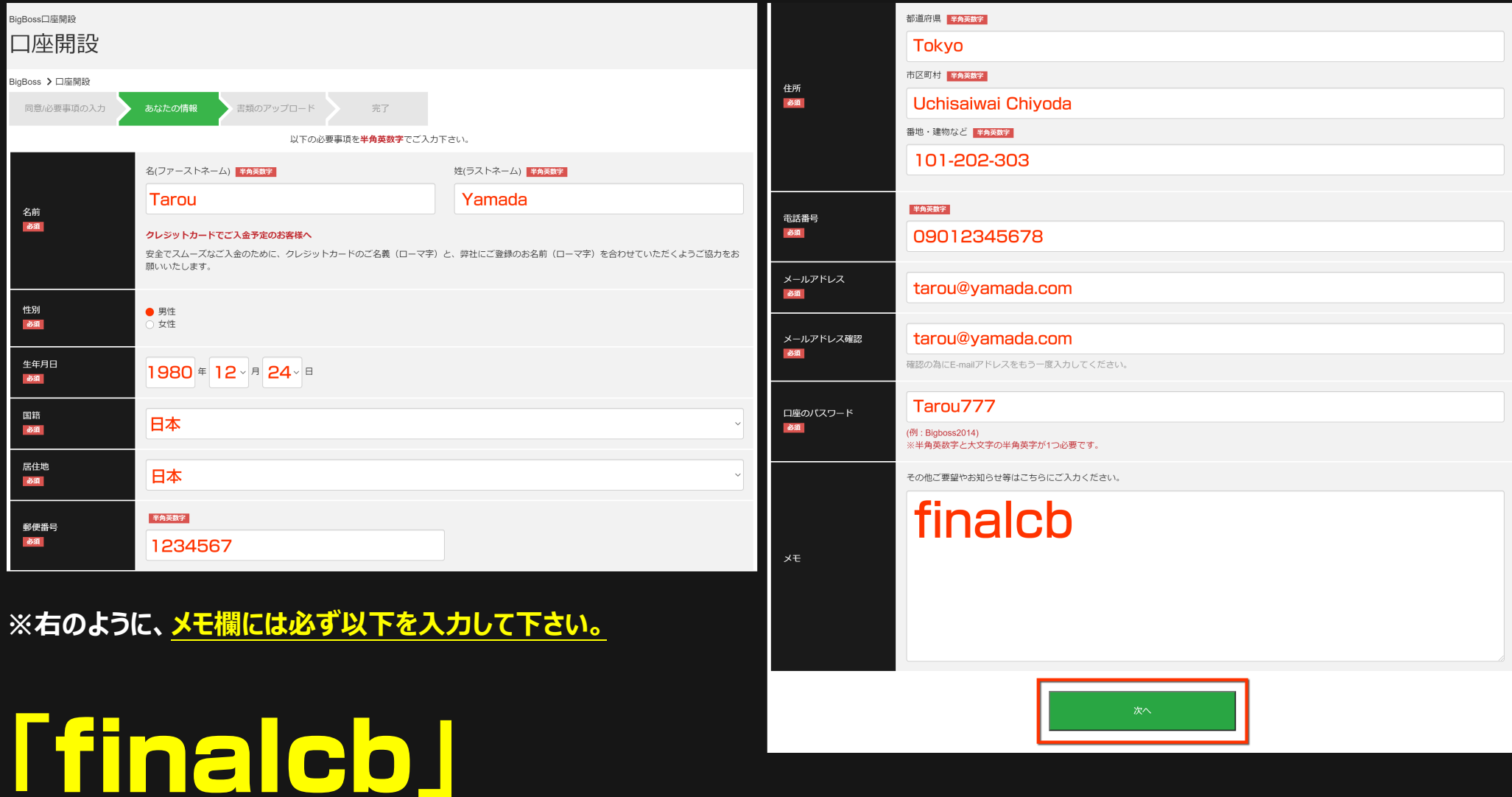

上記のようにメモ欄に入力されなかった、或いは別の文字列を入力した場合は FinalCashBack の口座認証として認証されない場合がありますのでご注意下さい。

# **FinalCashBack.** FRATALLAND

■住民票

### 次に身分証明書など必要書類をアプロードして提出します。 [ ファイルを選択 ] をクリックし、本人確認書類ファイルを選択して下さい。

#### << 本人確認書類 >> 書類のアップロード 有効期限内で以下何れか。 注意 画像が不鮮明で文字が読めない場合や、画像がモザイク等で加工されている場合には受理できません。 ■パスポート また、書類に不備等がございました場合には、弊社サポートデスクからメールにて書類再送のお願いをいたします。 書類提出後3カ月以内に、再提出いただけない場合には、申請を破棄させていただだきます。 ■運転免許証 本人確認書類 公的機関から発行された証明書で、**顔写真、氏名、有効期限** の3点が確認できるものをご用意ください。 ■住民基本台帳カード required (目体例) ■顔写真付きマイナンバーカード(通知カードを除く) ■パスポート ■運転免許証 ■住民基本台帳カード ■顔写真付きマイナンバーカード(通知カードを除く) ※本人確認書類と住所証明書類は別の書類が必要です。 ※マイナンバーカードをご提出される場合、表面の画像が必要です。裏面記載の個人番号等は不要です。 << 住所証明書類 >> 3カ月以内に発行された書類で以下何れか。 ファイルを選択 観択されていません 住所証明書類 氏名、現住所、発行日 の3点が確認できるものをご用意ください。 ※住所証明書類は発行から3ヶ月以内、あるいは、有効期限がある場合は有効期限内である必要があります。 required ■公共料金明細書 (具体例) ■金融機関からの文書 ■住民票 (3ケ月以内に発行) ■公共料金明細書 (3ケ月以内に発行) ■金融機関からの文書 (3ヶ月以内に発行) ■その他公的機関からの書類 (3ヶ月以内に発行) ■その他公的機関からの書類 ■健康保険証(**有効期限内) ■**住民基本台帳カード(**有効期限内) ■**顔写真付きマイナンバーカード(通知カードを除く)(**有効期限内**) ■健康保険証 ※本人確認書類と住所証明書類は別の書類が必要です。 ※マイナンバーカードをご提出される場合、表面の画像が必要です。裏面記載の個人番号等は不要です。 ■住民基本台帳カード ファイルを選択 ま択されていません ■顔写真付きマイナンバーカード 備考・特記欄 健康保険証などの裏面や別紙に変更内容や必要事項の記載がある場合、こちらにアップロードしてください。 ※本人確認書類と住所証明書類は別の書類が必要 ファイルを選択 選択されていません です。マイナンバーカードをご提出される場合、表面の  $(gif, ipg, pdf, tif...)$ 画像が必要です。裏面記載の個人番号等は不要です。 ファイルサイズは10メガバイトまでです。 完了するまで10秒程かかりますのでそのままで少々お待ち下さい。 ファイル選択後 [ アップロード ] をクリックします。 アップロード これで口座開設が完了です。

# FinalCashBack. **JARA AREADEX**

### BIGBOSS 口座開設マニュアル

### これで口座開設申請は完了です。申請が認証されると BIG BOSS より Live 口座開設のお知らせメールが届きますので大切に保存してください。

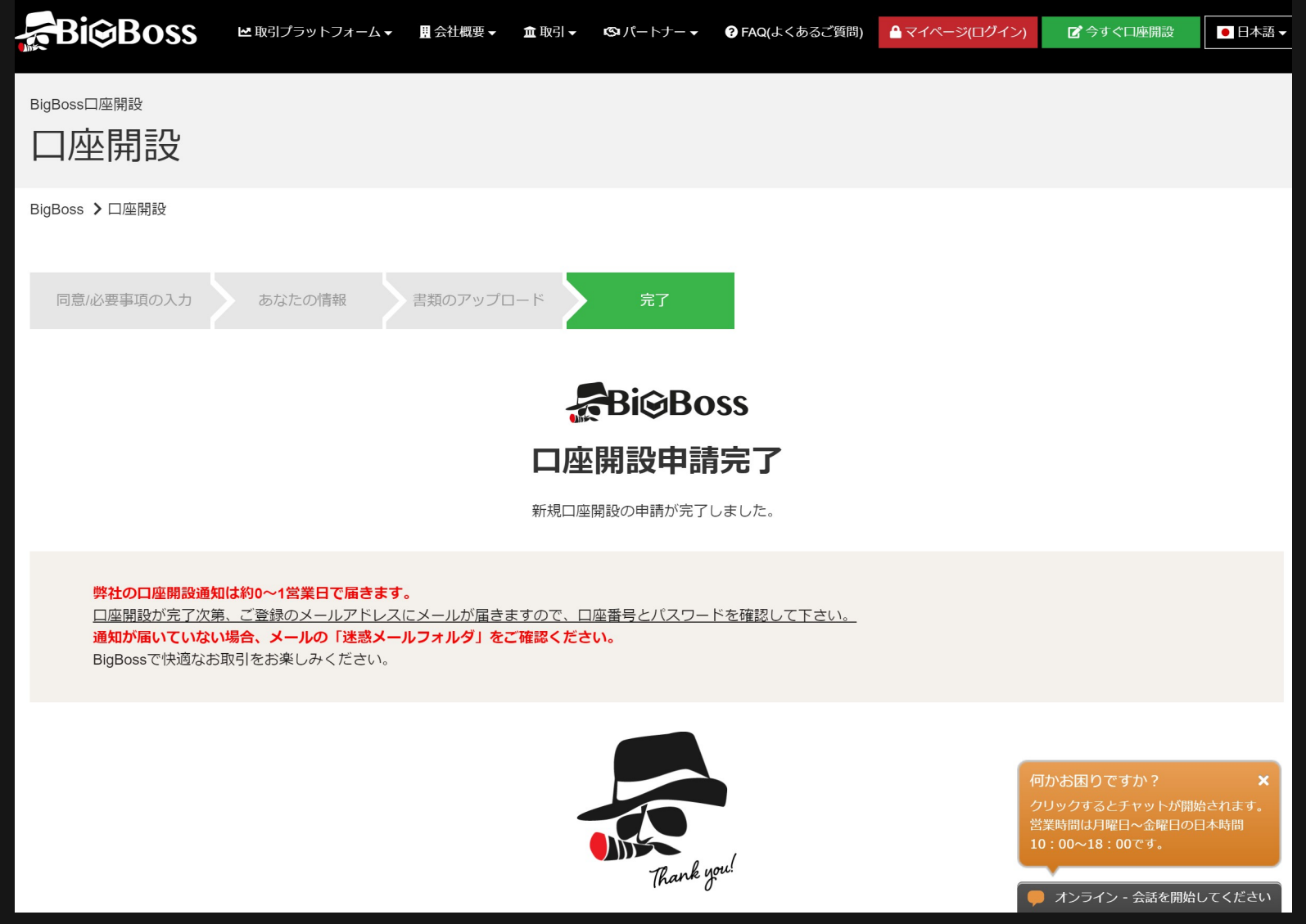

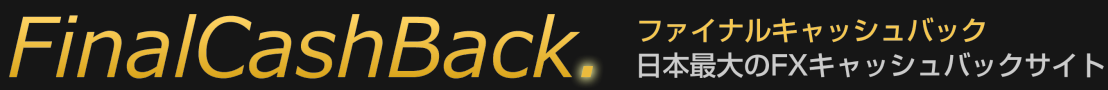

# 追加口座開設

追加口座を開設するには BIG BOSS 公式サイト上の | マイページ (ログイン) | をクリックし、マイページにログインします。

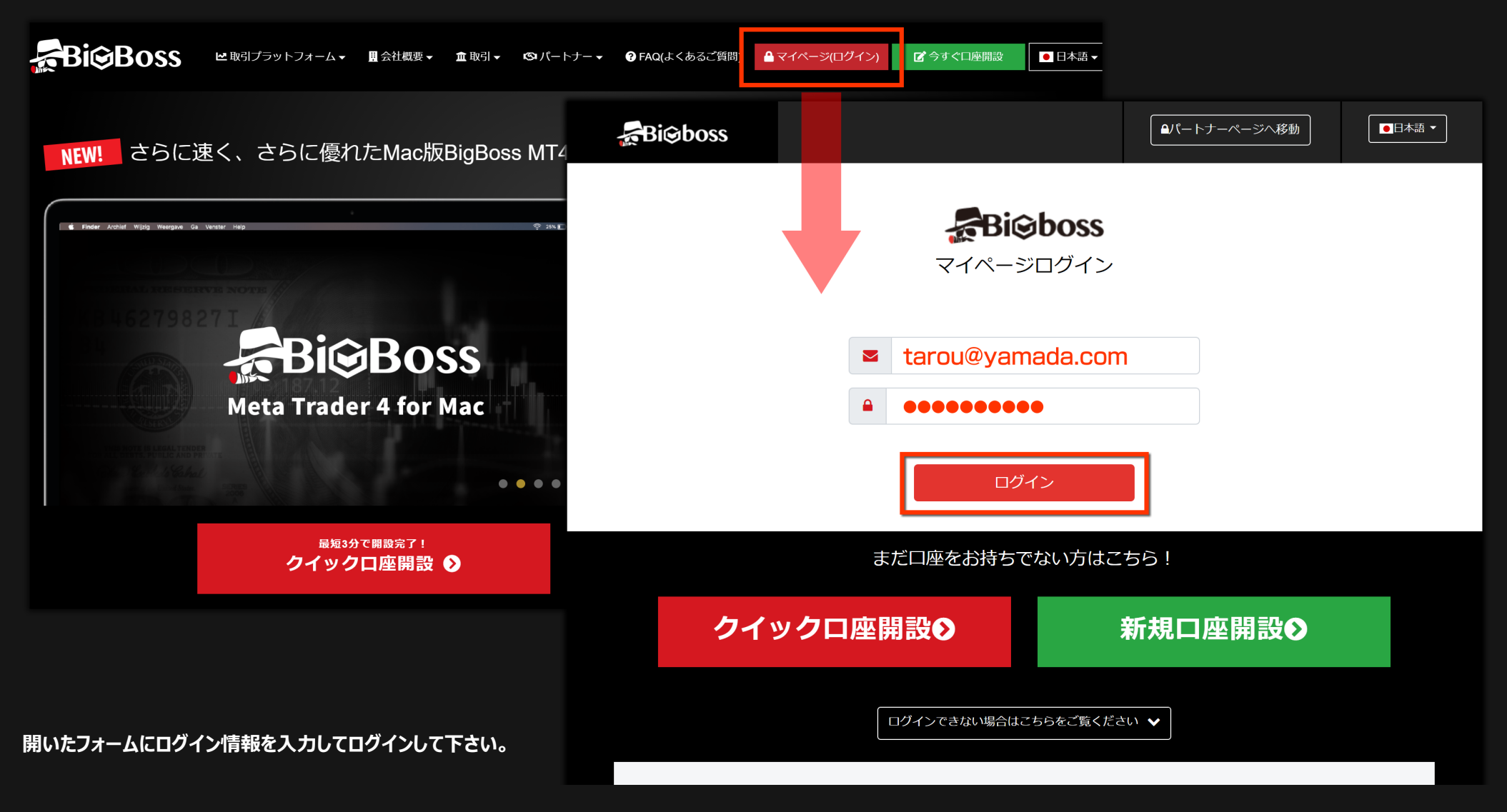

# FinalCashBack. **JRAFARS**

### BIGBOSS 口座開設マニュアル

ログイン後、左メニューの [ 追加口座開設 ] をクリックします。

右のような追加口座開設申請フォームが開きます。 必要事項を入力/選択してください。

# ■追加口座申請でのご注意

お客様が現在 FinalCashBack の認証口座を保有している、 保有していないに関わらず、メモ項目には必ず、

# **「finalcb」**

と入力して下さい。

上記のようにメモ欄に入力されなかった場合は FinalCashBack の 口座認証が通らない場合がありますのでご注意下さい。

最後に [ 追加口座を申請する ] をクリックします。 これで追加口座開設は完了です。

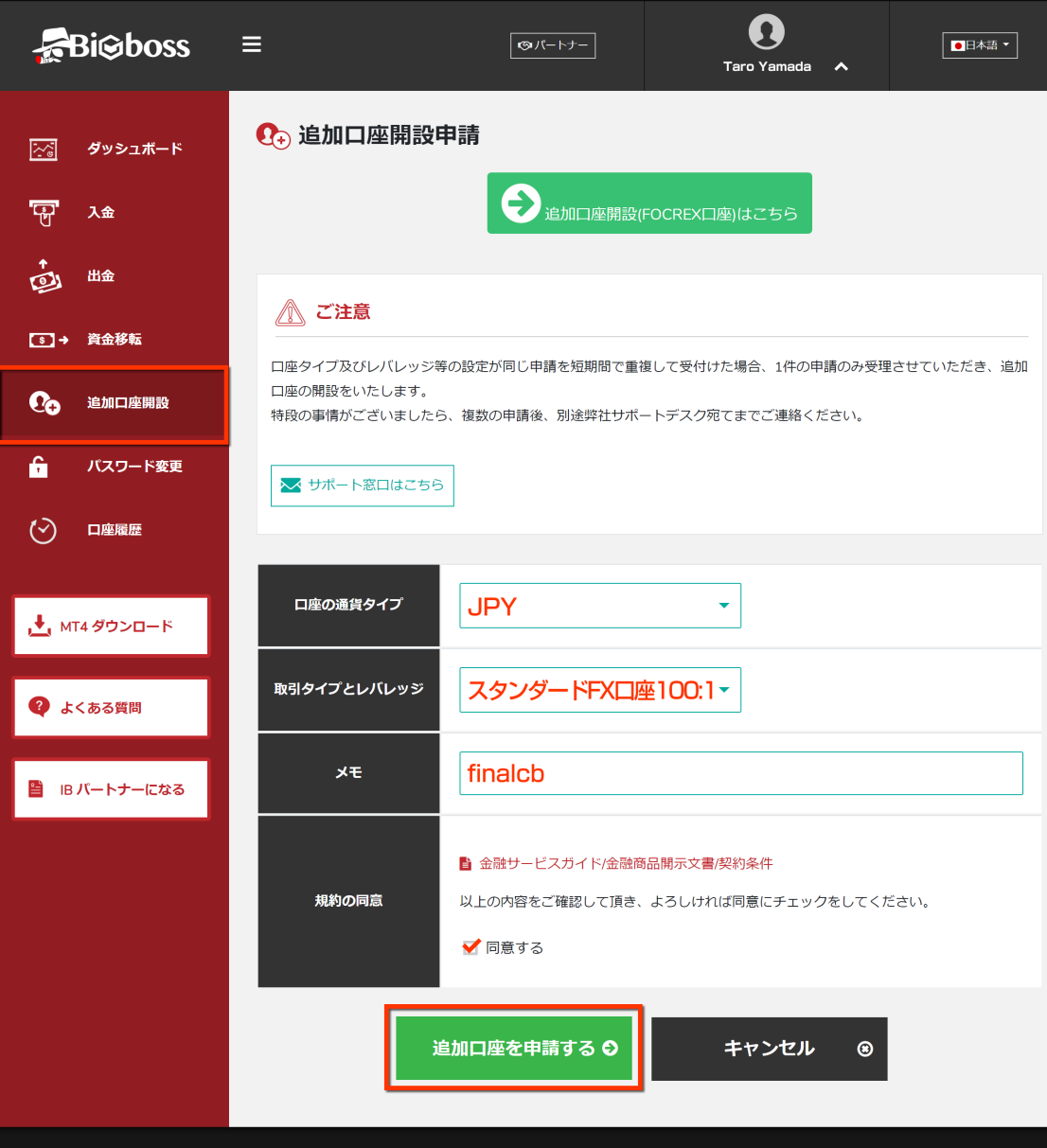